# Configuración de la Autenticación TACACS+ en CIMC con el Servidor ISE

# Contenido

Introducción **Prerequisites Requirements** Componentes Utilizados **Configurar** Configuración del lado del servidor TACACS+ para asociación de privilegios Requisitos de configuración de ISE Configuración TACACS+ en CIMC Verificación Verificar la configuración desde CLI en CIMC **Troubleshoot** Solución de problemas de ISE Información Relacionada

# Introducción

Este documento describe la configuración de la autenticación de Sistema de control de acceso del controlador de acceso de terminal Plus (TACACS+) en Cisco Integrated Management Controller (CIMC).

TACACS+ se utiliza habitualmente para autenticar dispositivos de red con un servidor central. Desde la versión 4.1(3b), Cisco IMC admite la autenticación TACACS+. La compatibilidad con TACACS+ en CIMC facilita el esfuerzo de administrar varias cuentas de usuario que tienen acceso al dispositivo. Esta función es de ayuda para cambiar periódicamente las credenciales del usuario y gestionar las cuentas de usuario de forma remota.

# **Prerequisites**

## **Requirements**

Cisco recomienda que tenga conocimiento sobre estos temas:

- Controlador de gestión integrada de Cisco (CIMC)
- Terminal Access Controller Access-Control System Plus (TACACS+)

### Componentes Utilizados

La información que contiene este documento se basa en las siguientes versiones de software y hardware.

- $\cdot$  UCSC-C220-M4S
- Versión de CIMC: 4.1(3 ter)
- Cisco Identity Services Engine (ISE) versión 3.0.0.458

The information in this document was created from the devices in a specific lab environment. All of the devices used in this document started with a cleared (default) configuration. Si tiene una red en vivo, asegúrese de entender el posible impacto de cualquier comando.

## **Configurar**

### Configuración del lado del servidor TACACS+ para asociación de privilegios

El nivel de privilegio del usuario se calcula en función del valor de par cisco-av-configurado para ese usuario. Se debe crear un par cisco-av en el servidor TACACS+ para y los usuarios no pueden utilizar ningún atributo TACACS+ predeterminado. Las tres sintaxis como se muestra a continuación son compatibles con el atributo cisco-av-pair

Para el privilegio de administración:

```
 cisco-av-pair=shell:roles="admin"
Para el privilegio de usuario:
```
cisco-av-pair=shell:roles="user" Para el privilegio de sólo lectura:

cisco-av-pair=shell:roles="read-only"

Para admitir otros dispositivos, si es necesario agregar otras funciones, se pueden agregar con una coma como separador. Por ejemplo, UCSM admite aaa, por lo que shell:roles="admin,aaa" se puede configurar y CIMC acepta este formato.

Nota: Si cisco-av-pair no está configurado en el servidor TACACS+, entonces un usuario con ese servidor tiene un privilegio de sólo lectura.

### Requisitos de configuración de ISE

Se debe permitir la IP de administración del servidor en los dispositivos de red ISE.

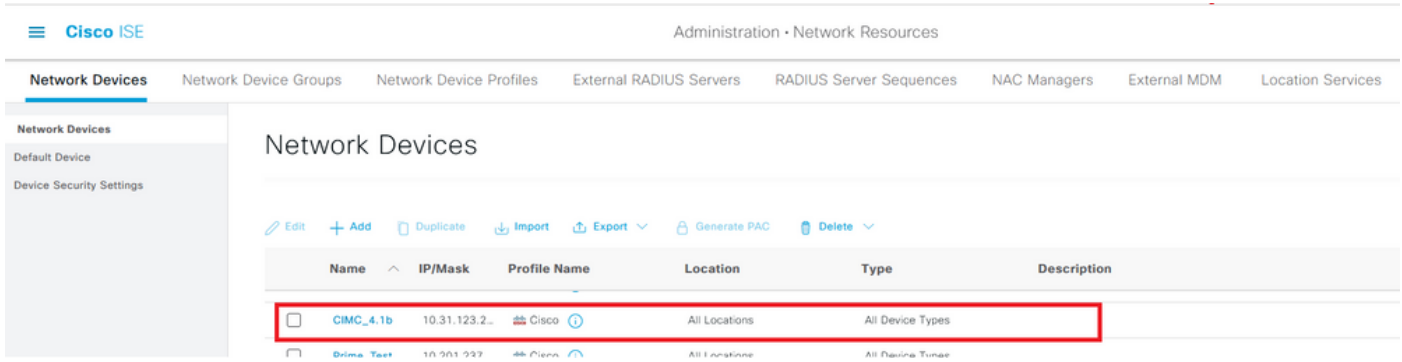

La contraseña secreta compartida se ingresará en CIMC.

#### $\equiv$  Cisco ISE

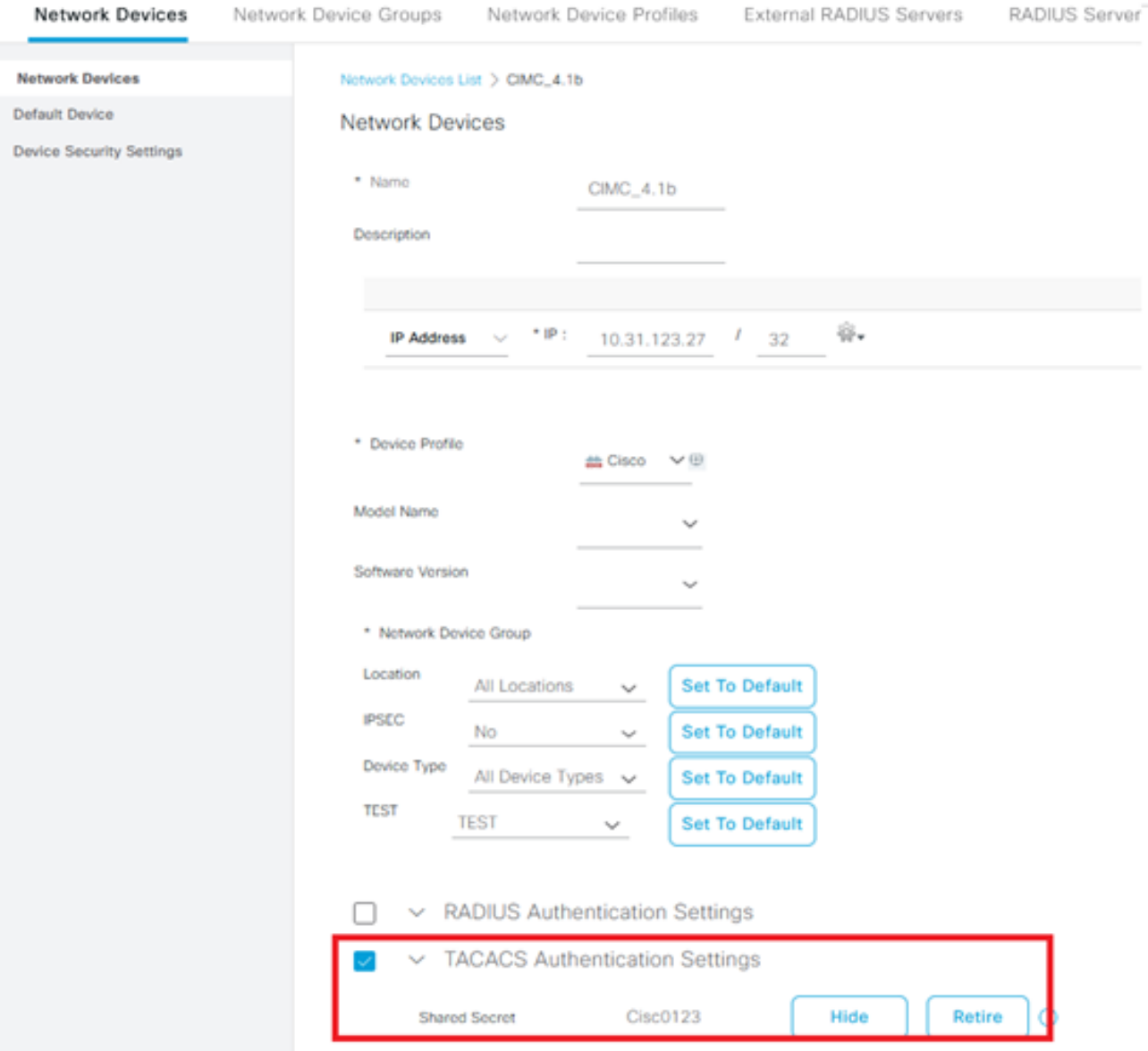

Perfil de Shell con el atributo cisco-av-pair con permisos de administrador.

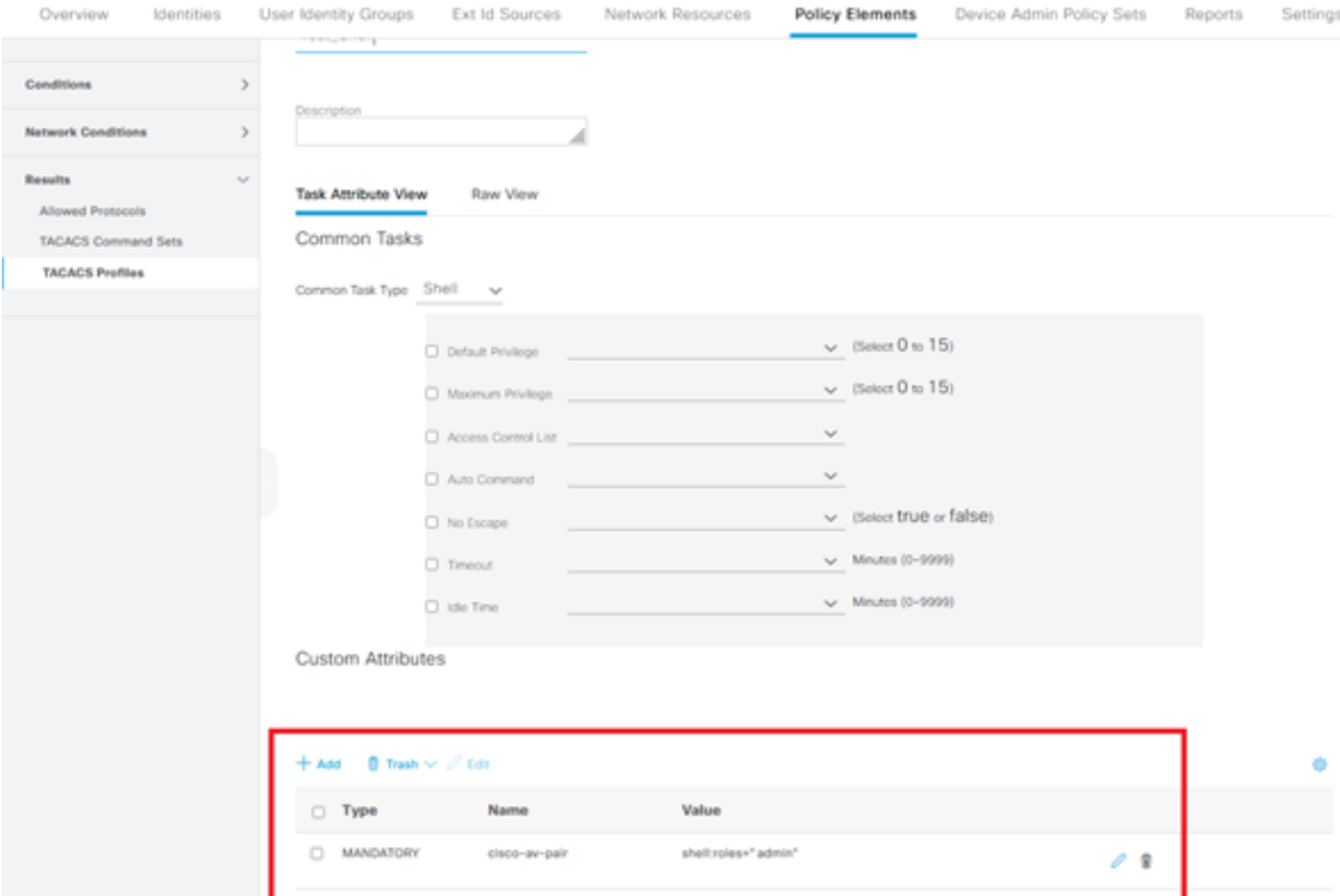

## Configuración TACACS+ en CIMC

#### Paso 1. Vaya a Admin > User Management > TACACS+

Paso 2. Active la casilla de verificación para activar TACACS+

Paso 3. Se puede agregar un nuevo servidor en cualquiera de las 6 filas especificadas en la tabla. Haga clic en la fila o seleccione la fila y haga clic en el botón editar de la parte superior de la tabla, como se muestra en esta imagen.

#### ↑ / ... / User Management / TACACS+  $\star$

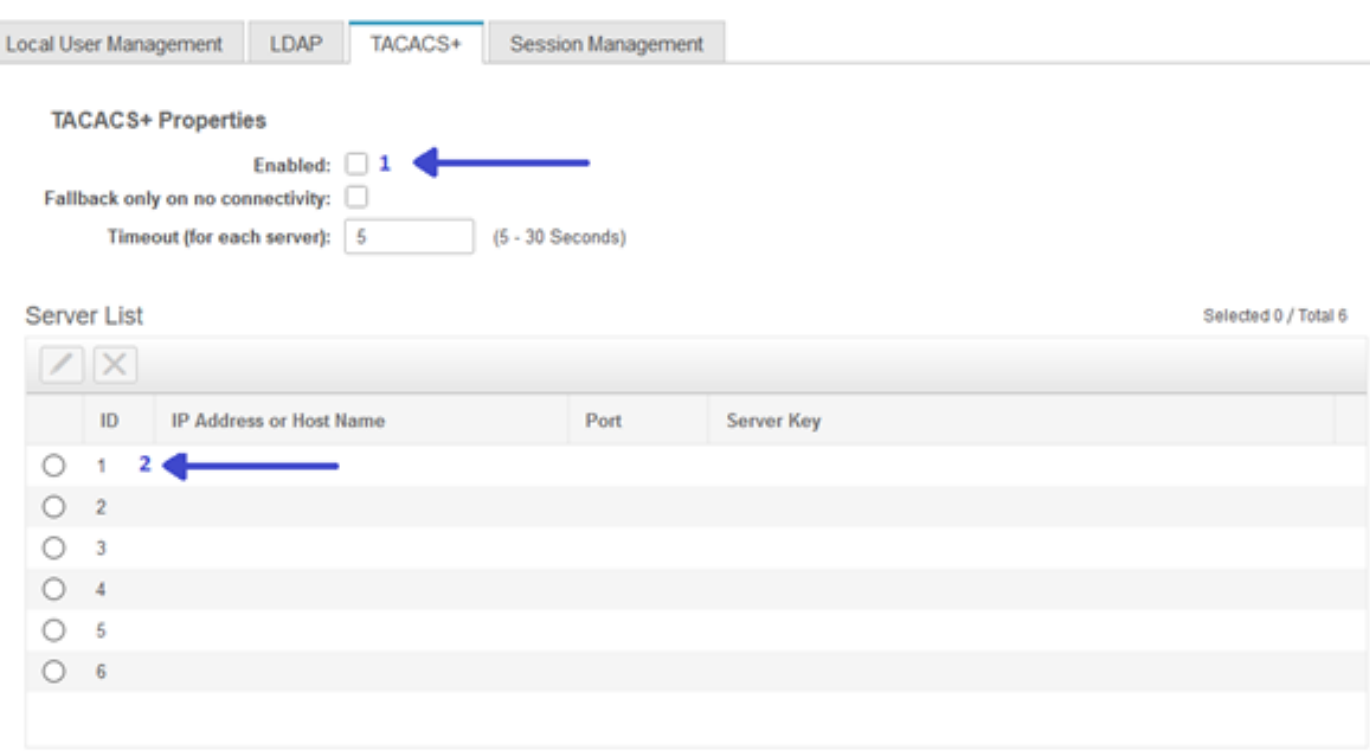

Nota: En el caso de que un usuario haya habilitado el repliegue de TACACS+ en ninguna opción de conectividad, CIMC aplica que la primera prioridad de autenticación siempre se debe establecer en TACACS+; de lo contrario, la configuración de repliegue podría volverse irrelevante.

Paso 4. Rellene la dirección IP o el nombre de host, el puerto y la clave de servidor/secreto compartido y guarde la configuración.

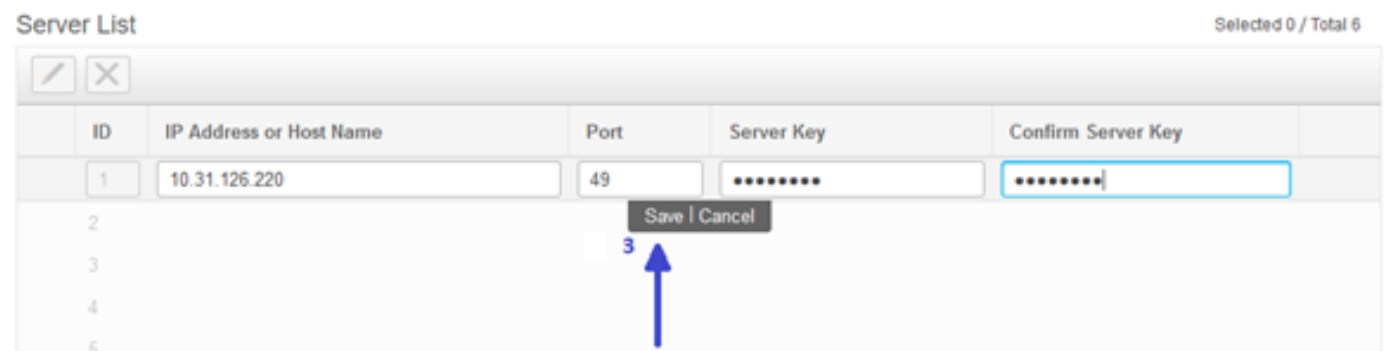

Cisco IMC admite hasta seis servidores remotos TACACS+. Una vez que un usuario se ha autenticado correctamente, el nombre de usuario se agrega con (TACACS+).

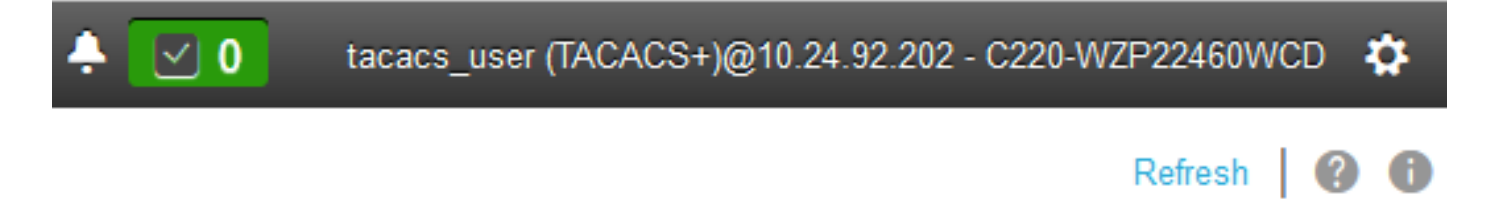

↑ / ... / User Management / Session Management ★

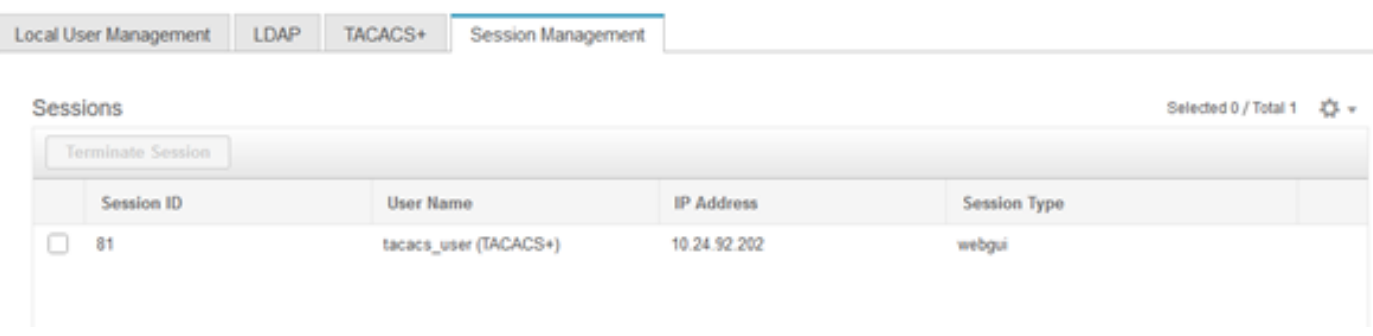

## **Verificación**

- Se puede configurar un máximo de 6 servidores TACACS+ en el CIMC.
- La clave secreta asociada al servidor puede tener una longitud máxima de 64 caracteres.
- El tiempo de espera se puede configurar entre 5 y 30 segundos (que se evalúa como máximo en 180 segundos para estar en línea con LDAP).
- Si un servidor TACACS+ necesita utilizar el nombre de servicio para crear el **par cisco-av**, los usuarios deben utilizar Iniciar sesión como nombre de servicio.
- No hay soporte de pelirroja para modificar las configuraciones.

### Verificar la configuración desde CLI en CIMC

• Verifique si TACACS+ está habilitado.

```
C220-WZP22460WCD# scope tacacs+
C220-WZP22460WCD /tacacs+ # show detail
TACACS+ Settings:
Enabled: yes
Fallback only on no connectivity: no
Timeout(for each server): 5
```
• Verifique los detalles de la configuración por servidor.

```
C220-WZP22460WCD /tacacs+ # scope tacacs-server 1
C220-WZP22460WCD /tacacs+/tacacs-server # show detail
Server Id 1:
Server IP address/Hostname: 10.31.126.220
Server Key: ******
Server Port: 49
```
## **Troubleshoot**

- Asegúrese de que la IP del servidor TACACS+ esté accesible desde el CIMC y que el puerto esté configurado correctamente.
- Asegúrese de que el **par cisco-av** esté configurado correctamente en el servidor TACACS+.
- Compruebe si el servidor TACACS+ es accesible (IP y puerto).
- Asegúrese de que la clave secreta o las credenciales coincidan con las configuradas en el servidor TACACS+.
- Si puede iniciar sesión con TACACS+ pero sólo tiene permisos **de sólo lectura**, verifique si cisco-av-pair tiene la sintaxis correcta en el servidor TACACS+.

## Solución de problemas de ISE

Verifique los registros Tacacs Live para uno de los intentos de autenticación. El estado debe ● ser Pass.

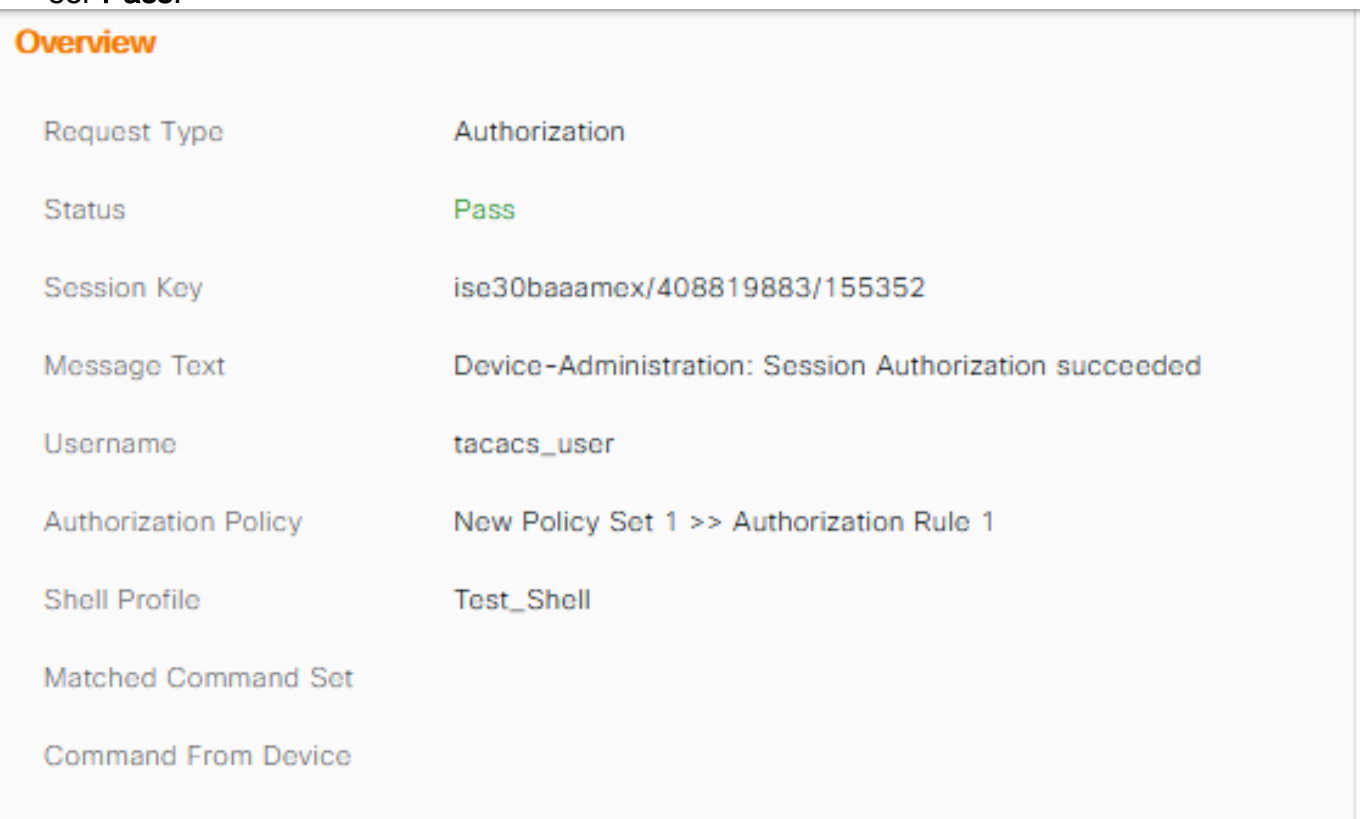

• Verifique que la respuesta tenga el atributo cisco-av-pair correcto configurado.

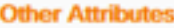

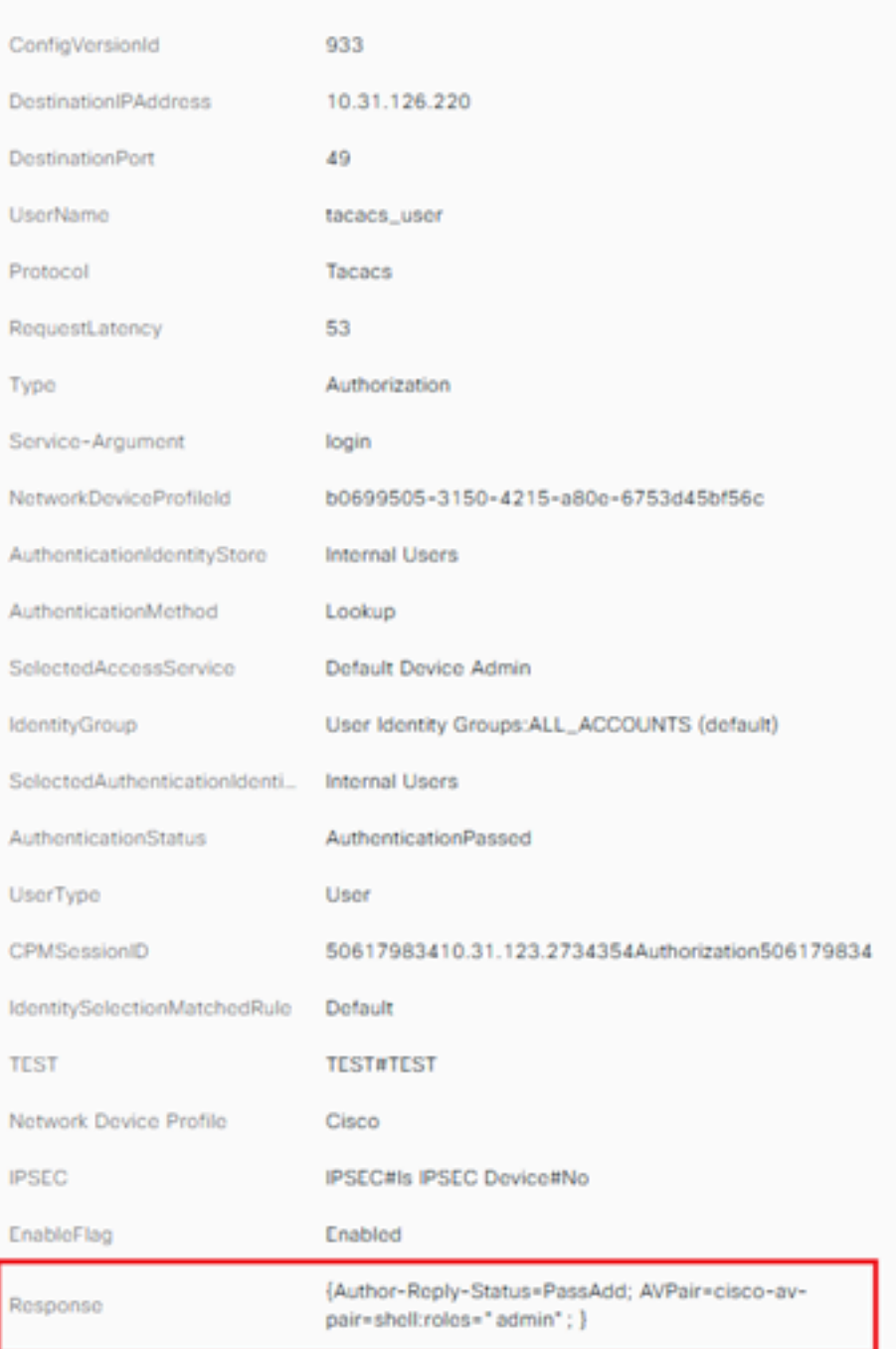

## Información Relacionada

- **[Autenticación TACACS+ Cisco UCS-C](https://www.cisco.com/c/es_mx/td/docs/unified_computing/ucs/c/sw/gui/config/guide/4_1/b_Cisco_UCS_C-series_GUI_Configuration_Guide_41/b_Cisco_UCS_C-series_GUI_Configuration_Guide_41_chapter_01000.html#Cisco_Concept.dita_509725c1-1b76-458b-ad63-2fb5d583c8de)**
- [Soporte Técnico y Documentación Cisco Systems](https://www.cisco.com/c/es_mx/products/servers-unified-computing/index.html)
- [Configuración de ISE 2.0: Autorización de Autenticación y Comando TACACS+ de IOS](https://www.cisco.com/c/es_mx/support/docs/security/identity-services-engine/200208-Configure-ISE-2-0-IOS-TACACS-Authentic.html) ●[basada en la pertenencia al grupo AD](https://www.cisco.com/c/es_mx/support/docs/security/identity-services-engine/200208-Configure-ISE-2-0-IOS-TACACS-Authentic.html)